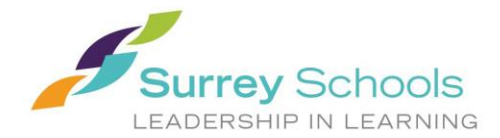

## **Clerical Spareboard : to run a School Absence Report (daily)**

Through your ESS click on HR Reports/LIVE/Report Writer Viewer:

## **Double click on the "Absence with Dispatch Report TODAY-for spareboard to run**

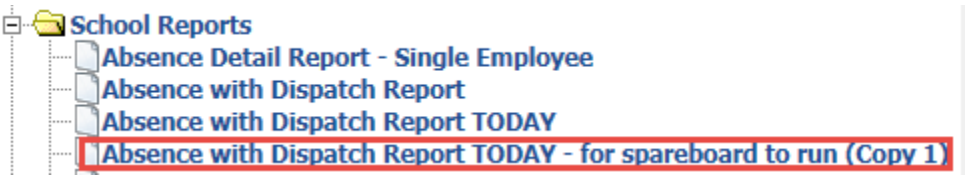

## **Below you will be directed to identify the school you require the report for today:**

**Human Resources Report Writer: Selection** 

Select the Field Criteria below and click Next

Absence with Dispatch Report TODAY - for spareboard to run (Copy 1)

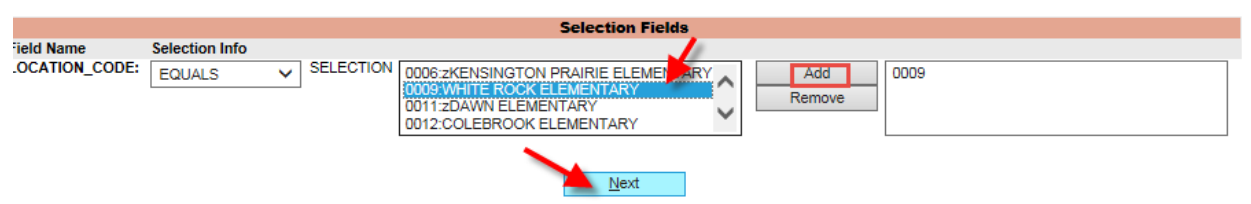

## **Below is the report that will appear on your screen.**

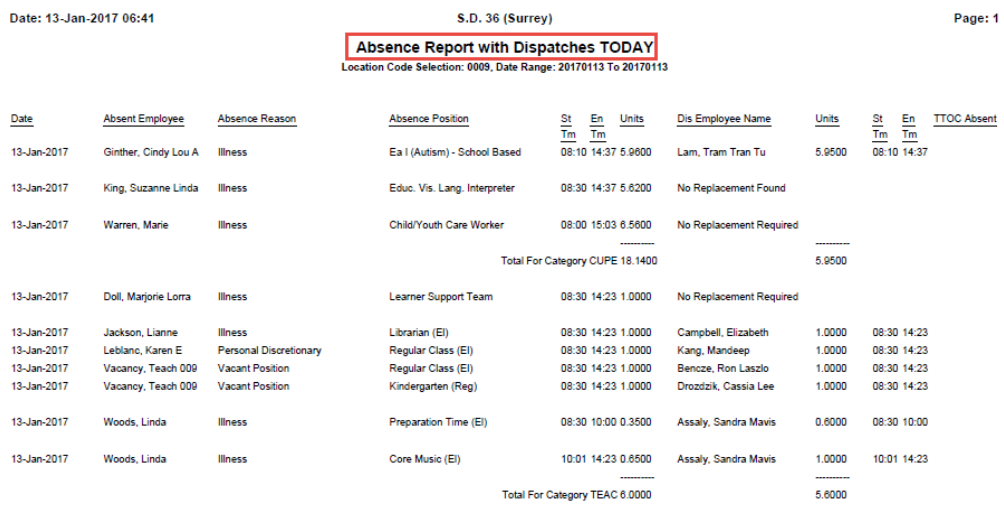

**This report contains personal and confidential information. It should only be run if necessary for your role within the school.**